#### 授業に必要なICTシステムの概要

#### 情報基盤センター 田浦健次朗

- 2021/3/17<br>2021/3/17 - https://utala.com.c.lu.u.talaza https://utelecon.adm.u-tokyo.ac.jp/ 1

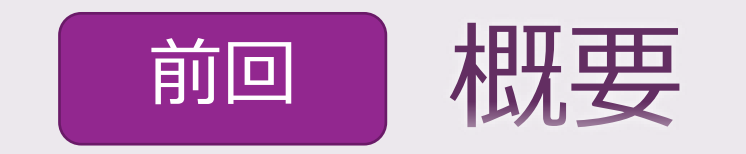

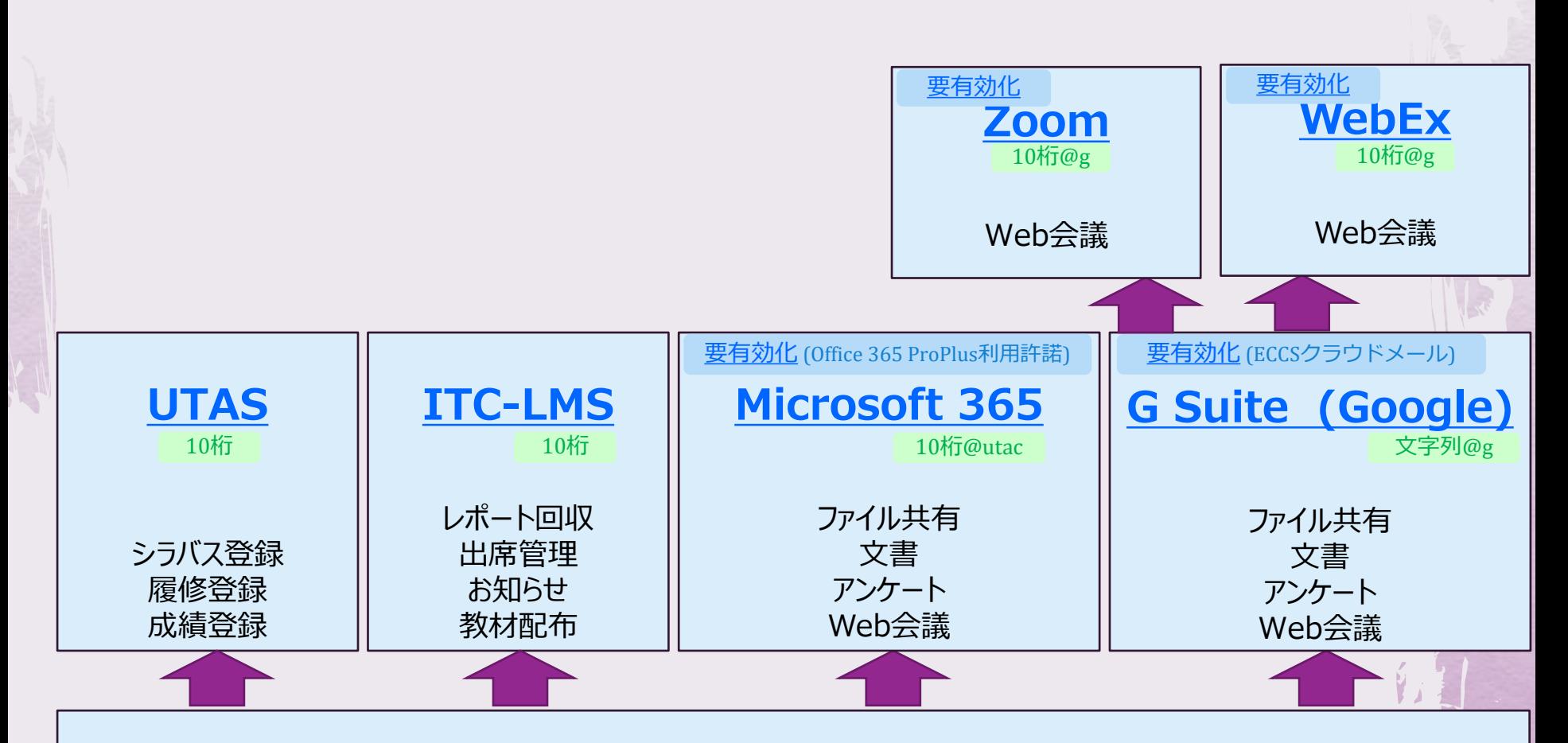

#### **UTokyo [Account](https://utacm.adm.u-tokyo.ac.jp/webmtn/LoginServlet)**: 個人に付与される大学アカウント(数字10桁)

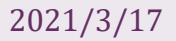

# 前回0. ややこしすぎませんか?

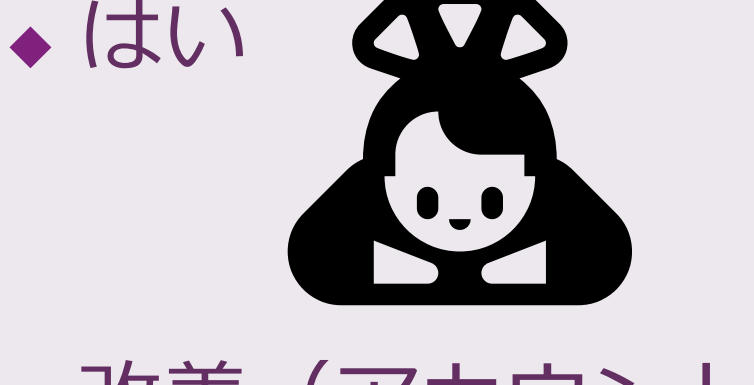

◆改善(アカウントの統一・連携)に向け た努力をしています

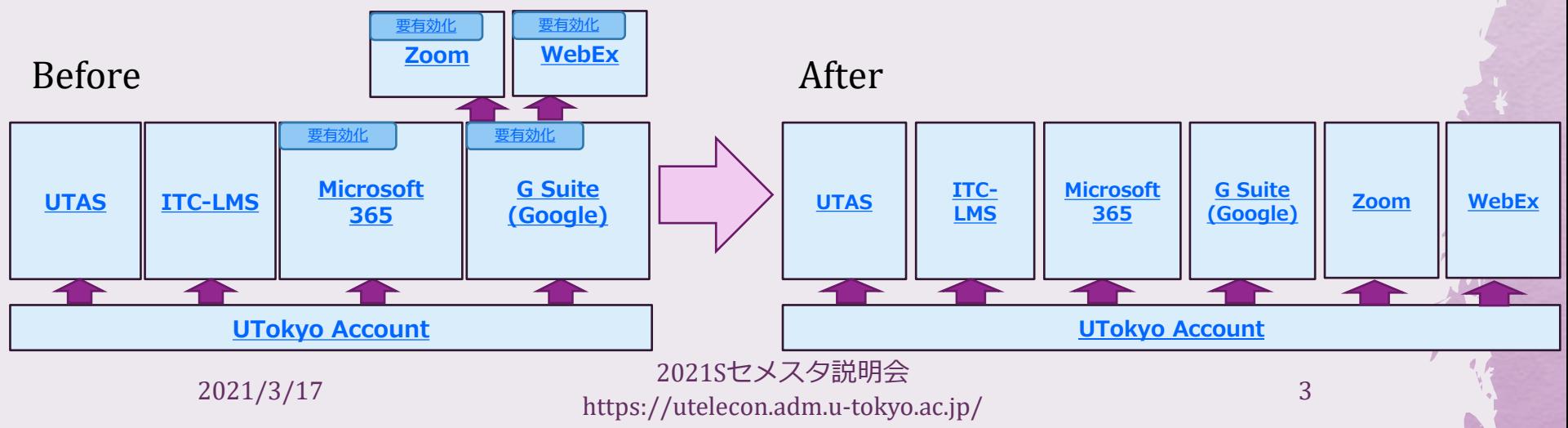

今日の状況

◆ Google以外はUTokyo Accountだけで使える ◆ = 認証の統一・連携(シングルサインオ ン、Single Sign-On, SSO)

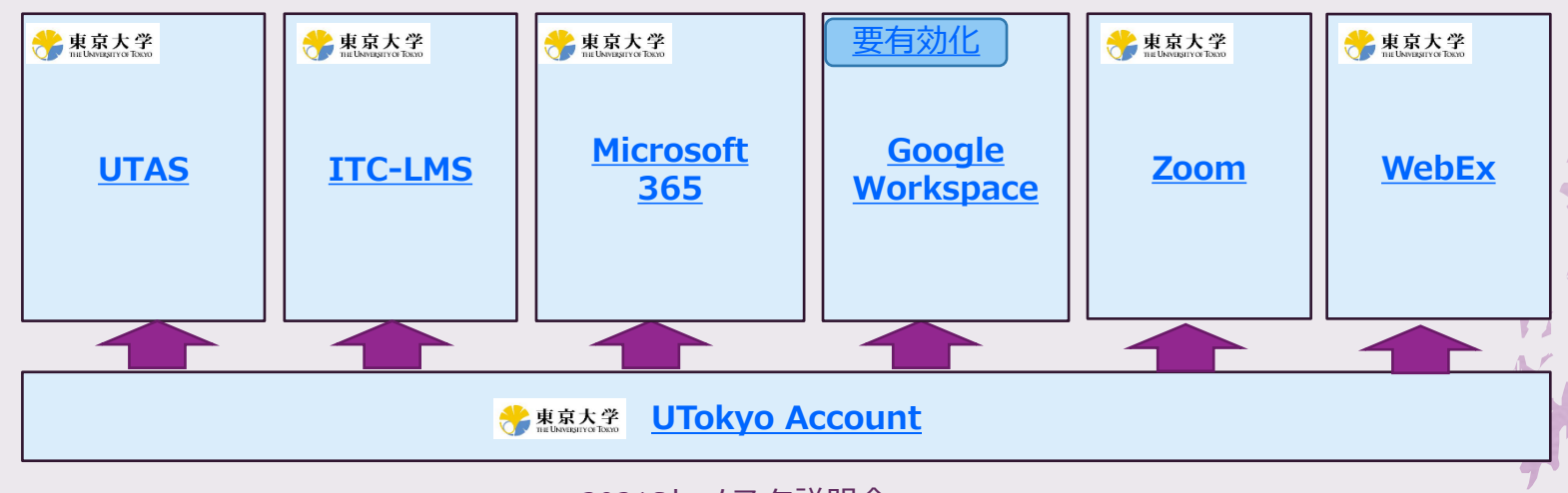

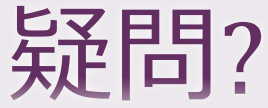

#### ⇒まずはuteleconをご覧ください ◆様々な情報を <https://utelecon.adm.u-tokyo.ac.jp/> へ集約しています ◆注: utelecon.github.io (なお有効) から改名 ◆ 特定の疑問は検索ボック ◆ 初めての先生必見 … 図 ☆  $A \cup B \cup C \cup C \cup C$ utelecon ◆ 2021春の変更点~ まずはここから オンライン授業を受けるため オンライン授業を始めるために(数 よりよいオンライン授業をするため 生向け 昌南社 に(教員向け) サポート窓口 2021年春のシステム変更 ピックアップ 2021/03/17 説明会:2021年度の グッドプラクティス オンライン授業情報交換会 オンライン授業に向けて - 2020 年の経験をふまえて お知らせ ● 2021/03/04: 2021年度5セメスターの新入生向けページ「オンライン授業を受けるために」と教員向けページ「オン ライン授業を始めるために1を公開しました。 ● 2021/03/03: (教員用) 3/17 15:30から「説明会:2021年度のオンライン授業に向けて - 2020年の経験をふまえ ては開催いたします。 ● 2021/02/15: 「2021年春のシステム変更」を公開しました ● 2021/02/08: (教員用) 2/10 12:10からオンライン授業情報交換会(トピ 2021Sセメスタ説明会 https://utelecon.adm.u-tokyo.ac.jp/ 5 2021/3/17

# 見た目も刷新されています

#### T氏(50代男性)によるテンプレー トを選んだだけのデザイン

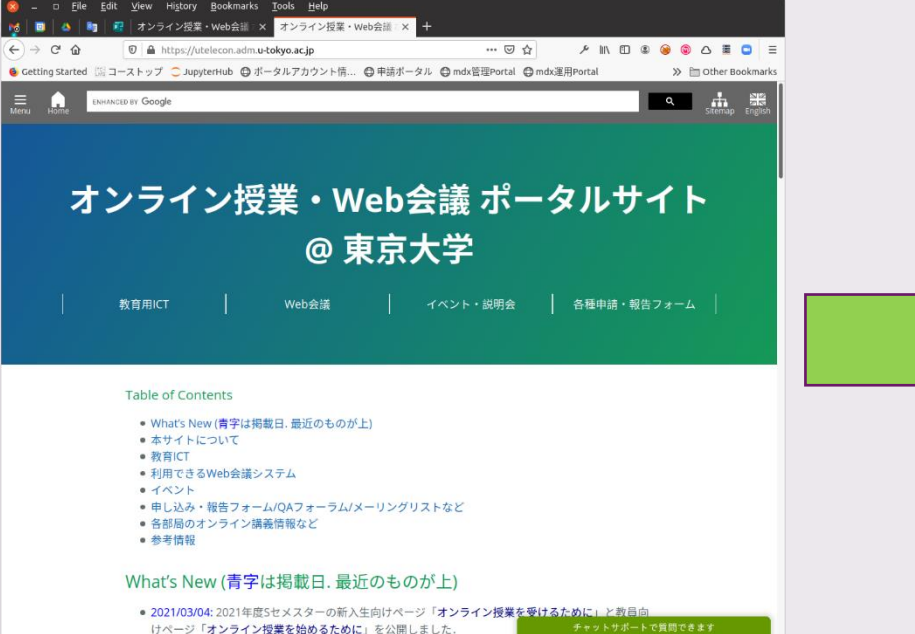

#### 20代学生によるデザイン

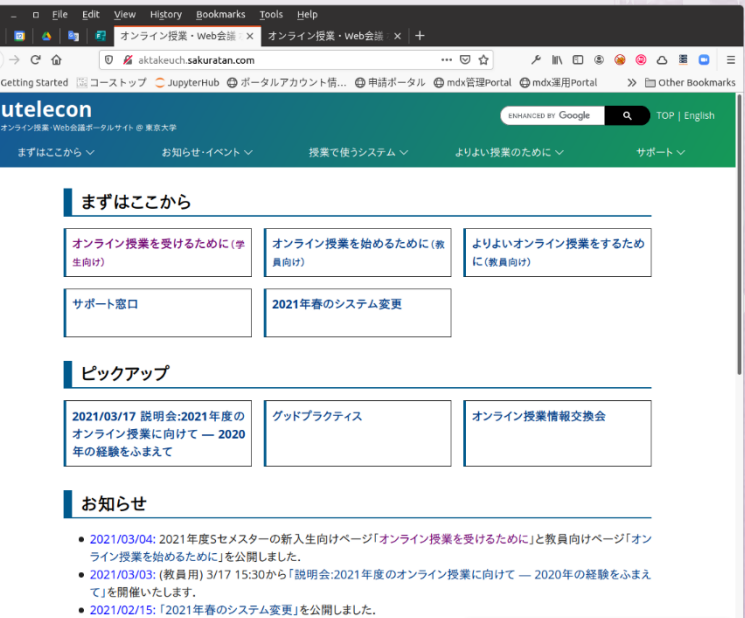

● 2021/02/08: (教員用) 2/10 12:10からオンライン授業情報交換会(トヒ

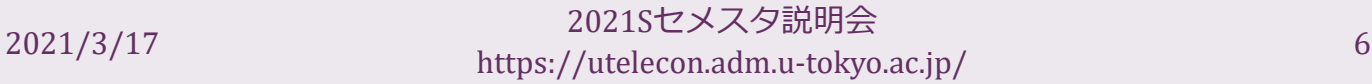

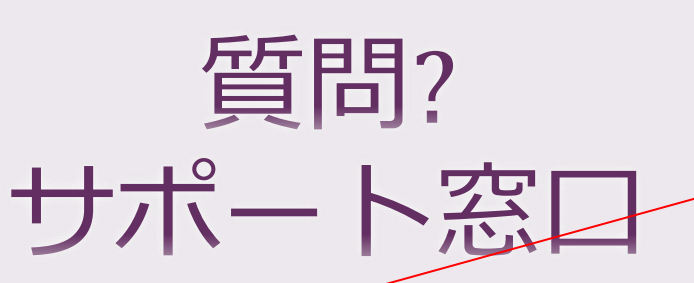

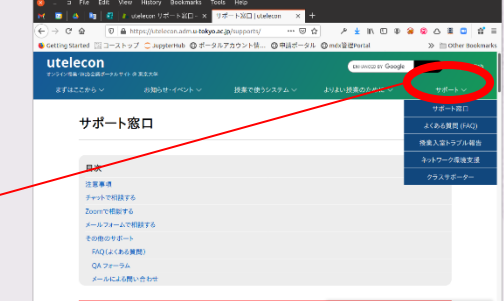

◆ チャット, フォーム, フォーラムで質問できます ◆ 学生サポータの協力を得ています

- ◆ 内容上, 学生への相談が適切でない場合, フォームで 「教職員による対応希望」にチェック(※)
- ◆ 従来のメール窓口 (utelecon-inquiries) は徐々に不 要になることを狙っていますが対応は続けます
	- ◆ これまで教職員のみの対応でした
	- ◆ 以降は内容から見て適切と判断した場合学生サポータ へ転送します
	- ◆ 教職員のみ対応を希望の場合はフォーム(※)をご利 用ください

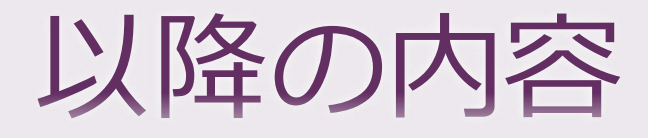

#### ◆ UTokyo Account ◆ UTASとITC-LMS (柴山) ◆ Microsoft 365とGoogle Workspace ◆ ZoomとWebEx

#### Microsoft<br>365 **ITC-LMS UTAS**

#### UTokyo Account

- ◆ 「はじめにUTokyo Accountありき」 ◆ どこかにサインインしようとしてこの画面になったらそれ はUTokyo Accountでサインイン(SSO)しようとしている印
- ◆ 通称「安田講堂」
	- 画面
	- に飛ばされる
	- スマホだと安田講堂の絵は出ませんが

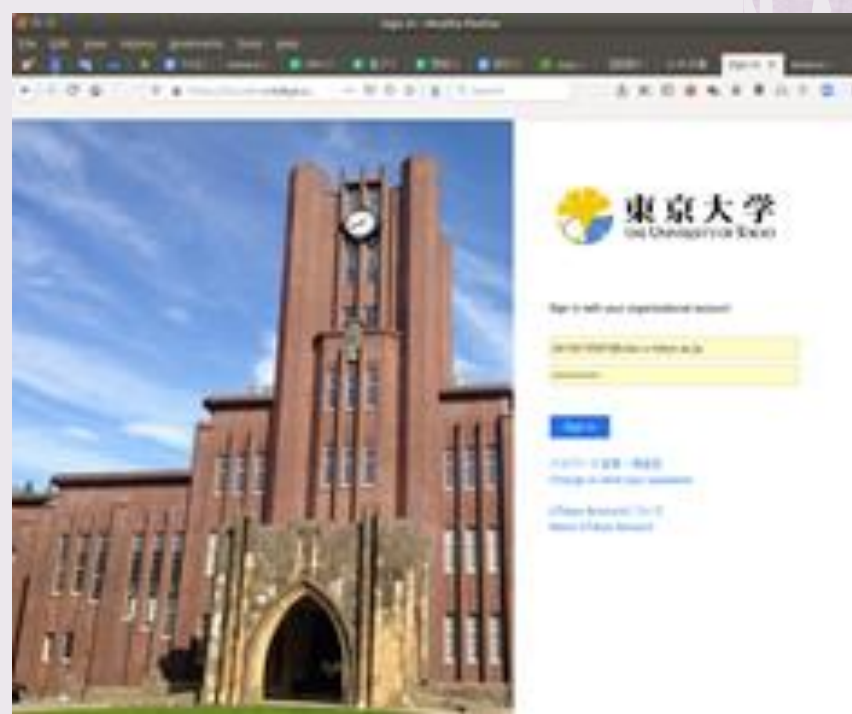

2021/3/17 2021Sセメスタ説明会 https://utelecon.adm.u-tokyo.ac.jp/ 9

#### UTokyo Accountの正体(1)

#### ◆数字10桁です

- 2519285617 みたいな
- ◆10桁は常勤教職員の場合、職員証に書かれて います

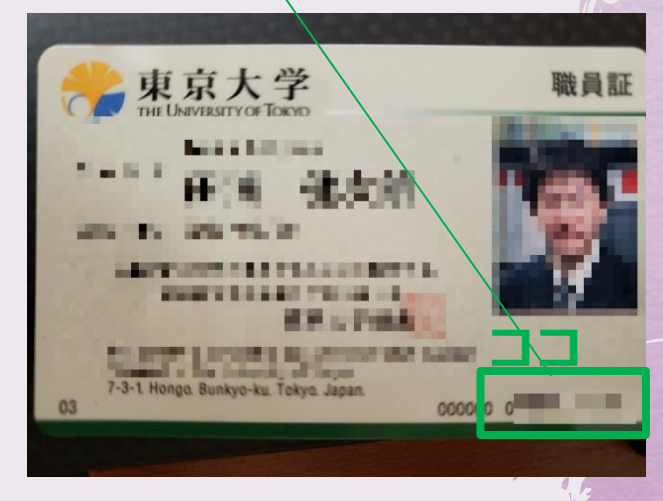

# UTokyo Accountの正体(2)

#### ◆ 実は正式には

◆ 10桁@utac.u-tokyo.ac.jp

◆ @以降が必要なとき

◆ Microsoftのような、「東大外 も対象のサービス」にサイン インするときのように「自分 は東大のアカウントを使いま す」と明示しなくてはならな いとき

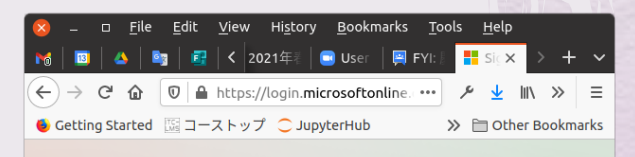

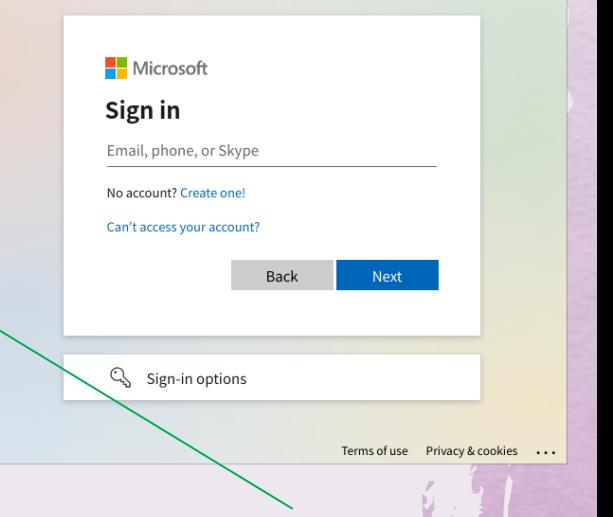

#### ちなみにutokyo accountの略

2021/3/17

非常勤の場合

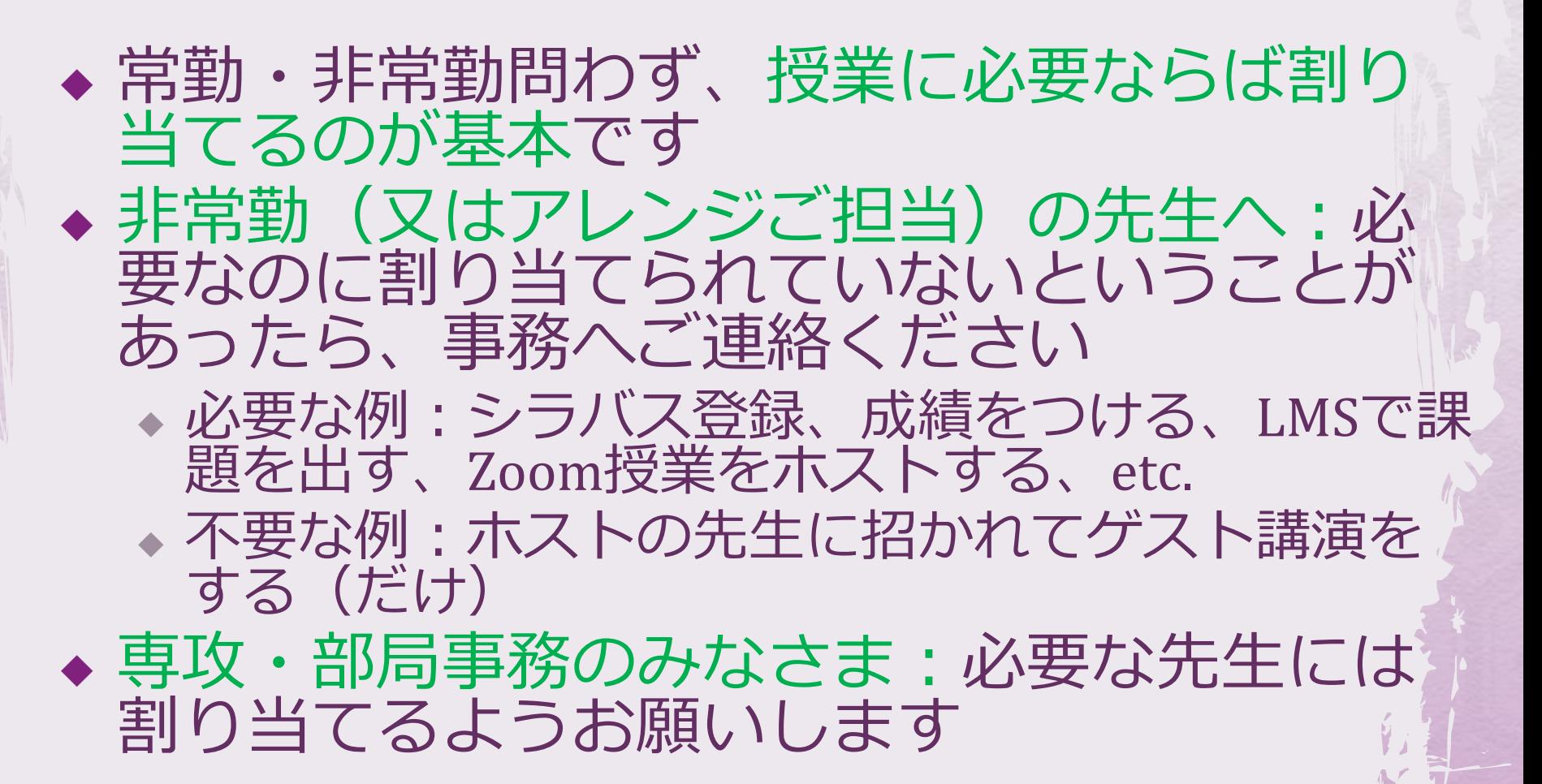

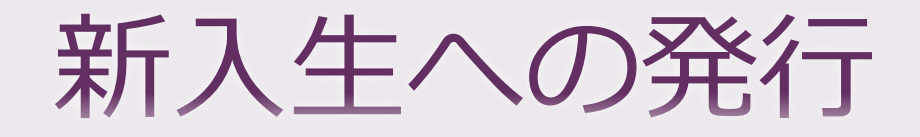

#### ◆ 研究科・専攻事務の皆様

◆ 4月からの新入生がUTAS, ITC-LMS, Zoomなど の利用準備ができるよう、UTokyo Accountの 早めの発行をお願いします

◆ 年次処理とは別に、新入生の学籍データを未 作成の部局等は早急に作成いただき、UTokyo Accountの発行作業を進めてください。

◆ 新学部1年生には3/19あてに発出予定

- 2021/3/17 - 2021Sセメスタ説明会<br>- 2021/3/17 - 2021Sセメスタ説明会 https://utelecon.adm.u-tokyo.ac.jp/ 13

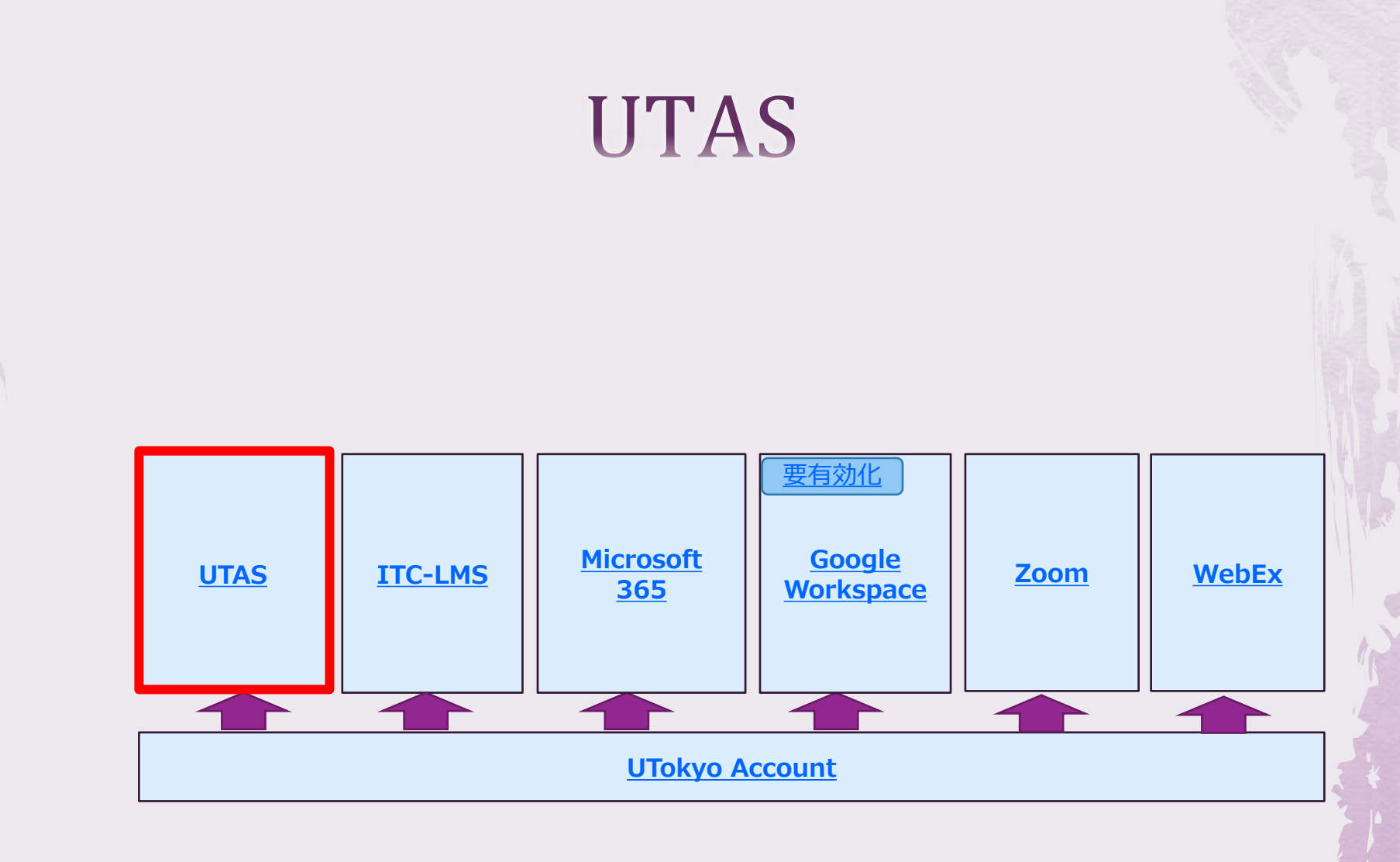

#### **UTAS**

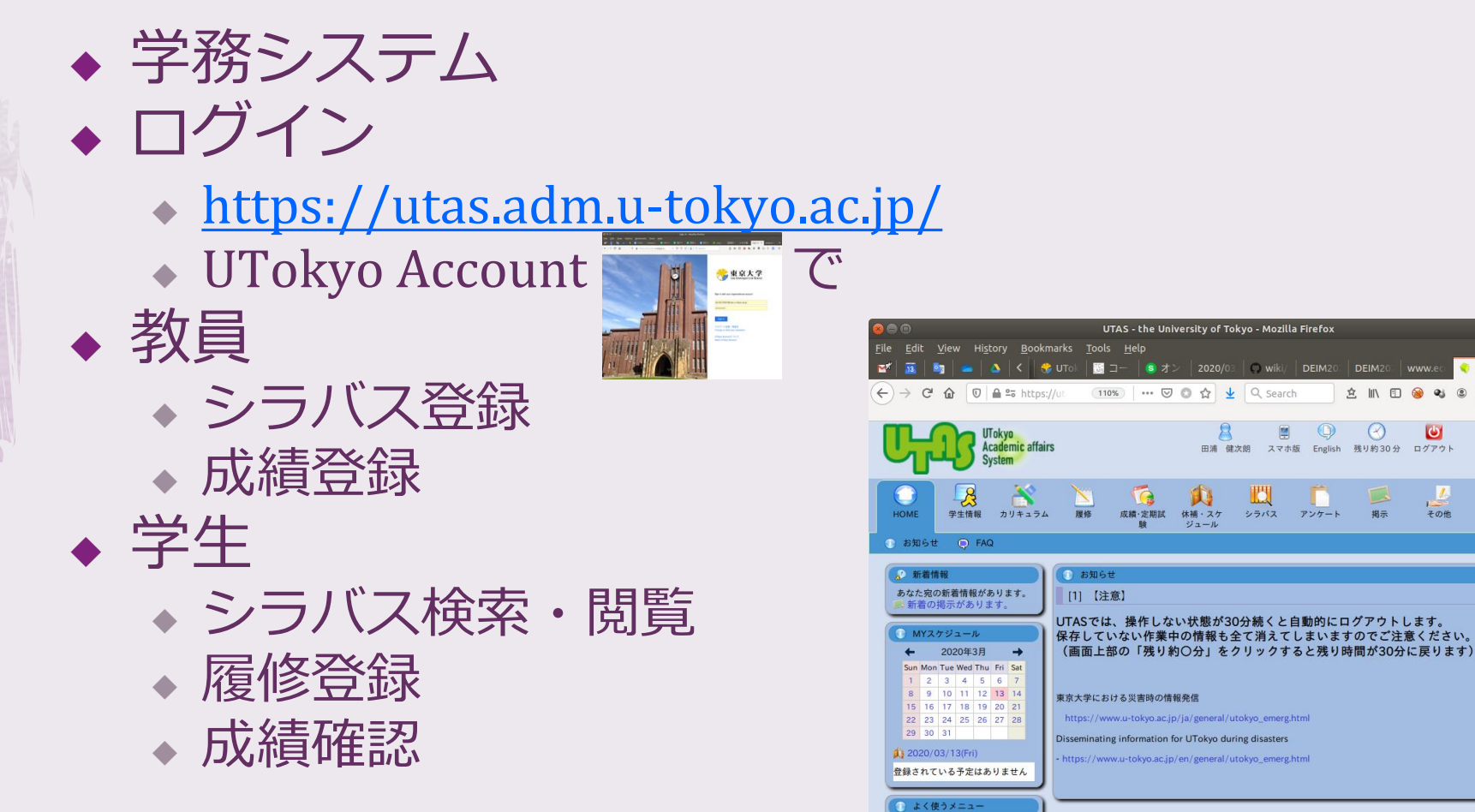

- 2021/3/17 - 2021Sセメスタ説明会<br>- 2021/3/17 - 2021 https://utelecon.adm.u-tokyo.ac.jp/ 15

Microsoft<br>365

**UTokyo Account** 

**Google**<br>Workspac

 $\bullet$ 

L.

 $70%$ 

典

**IMS** 

WebEx

Zoom

**UTAS** 

**ITC-LMS** 

#### **ITC-LMS**

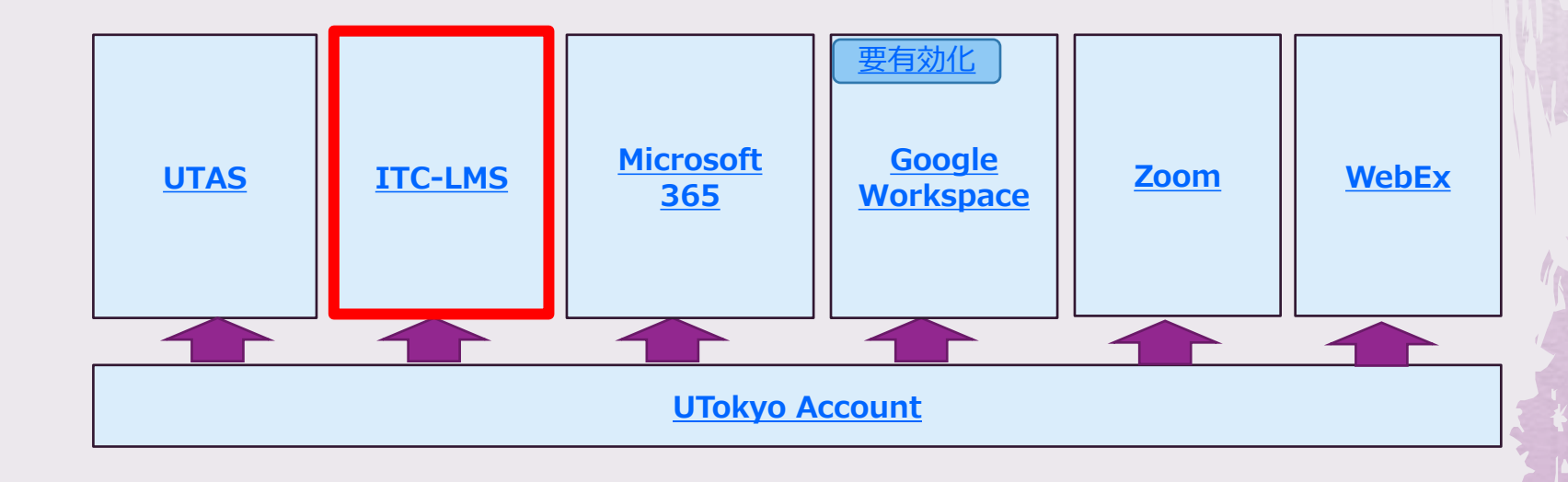

#### **ITC-LMS**

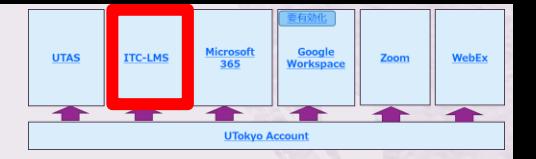

#### ◆ 学習管理システム ◆ ログイン

- ◆ <https://itc-lms.ecc.u-tokyo.ac.jp/>
- ◆ UTokyo Account

◆ 機能

- ◆ 出席管理
- ◆ 学生と教員、学生同士のやり取り
- ◆ 課題を出してレポート回収
- ◆ テスト
- ◆ 授業URLを知らせる
- ◆ 詳しくはChapter 3 (柴山)で

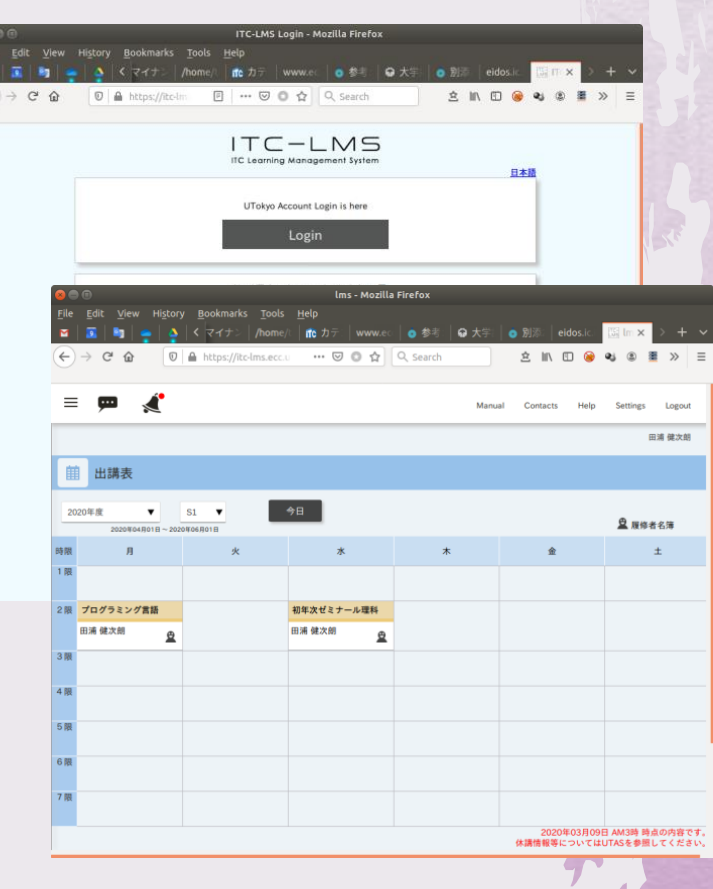

# そもそもLMSとは

◆ 一般にLMS (学習管理システム) は以下のよ うな、これがないと意外に面倒なことをやっ てくれるシステム

◆ クラスのメンバーと連絡を取る

◆ クラスのメンバーにファイル(課題など)を配る

• クラスのメンバーからファイル (レポート提出な ど)を受け取る

◆ 課題の提出状況一覧を見る

◆ ITC-LMSではクラスのメンバーの登録も、教 員がやる必要がない (履修学生を登録してく れる)

- 2021/3/17 2021Sセメスタ説明会<br>- https://utala.com.com/utala.com/ https://utelecon.adm.u-tokyo.ac.jp/ 18

UTASとITC-LMSが両方あるのはわ ◆ はい

- ◆ 今のところは以下のような区別とお考え下さ  $U$
- ◆ UTAS : 学期前、学期後の処理 ◆ シラバス登録、成績登録
- ◆ ITC-LMS : 学期 (授業) 中の支援

◆ 出席、レポート回収、etc. ◆ 覚え方、方便であって分かれていることを正 当化しているのではありません

#### Microsoft 365

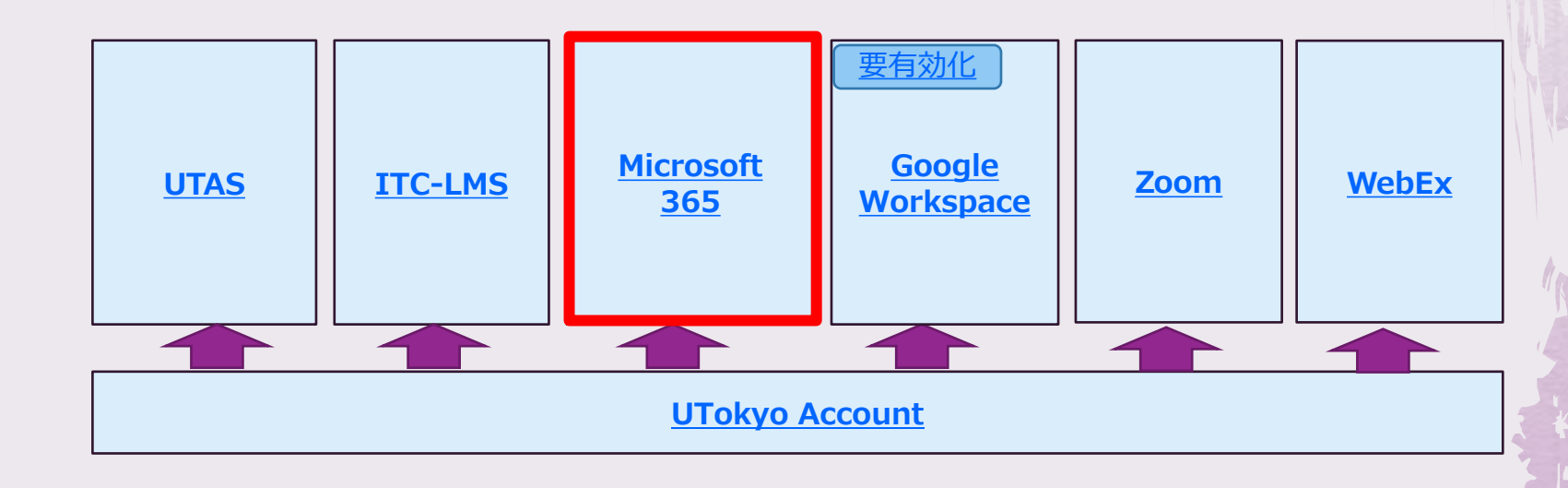

#### Microsoft 365

● サインイン(以前必要だった有効化は不要)

- ◆ <https://www.office.com/>
- ◆ UTokyo AccountでSSO
- ◆ 機能
	- ◆ ファイル共有: OneDrive
	- ◆ 文書作成: Word, Excel, PowerPoint
	- ◆ アンケート: Forms
	- ◆ Web会議, chat, etc.: Teams
	- ◆ LMS的機能: Class Notebook

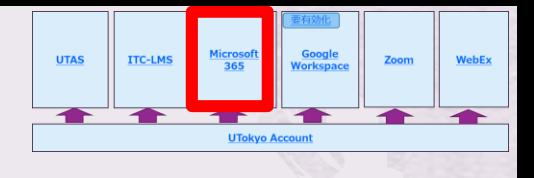

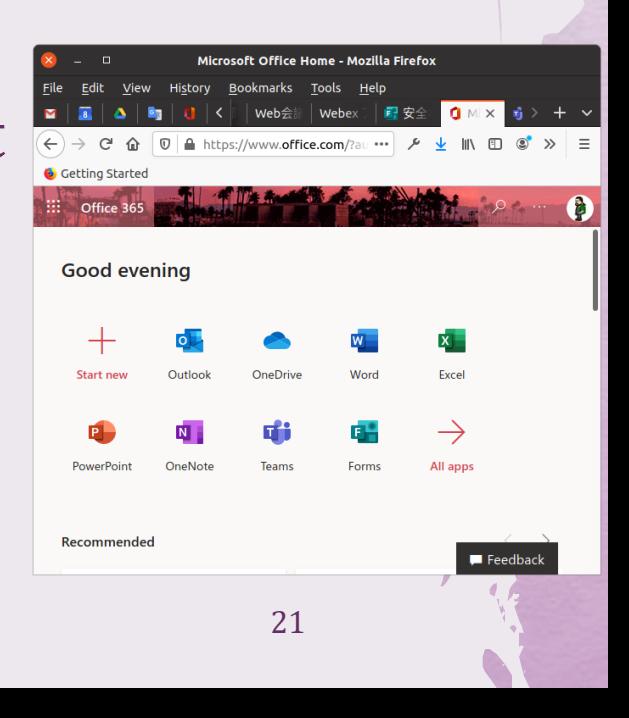

### Microsoftサインイン全パターン

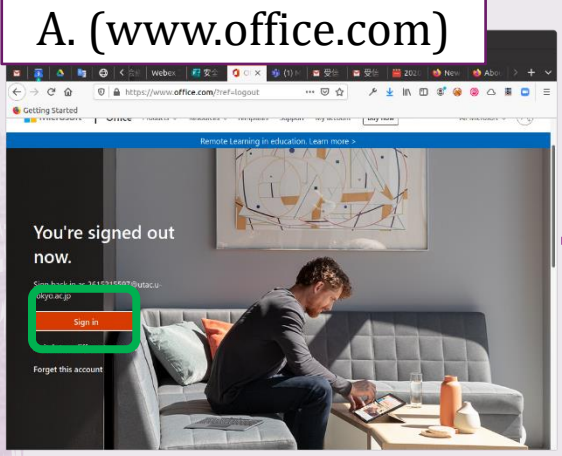

D. (sign in成功)

オンライン授業·在宅研究に関するアンケート学... Sunat7

■ オンライン将星·ル学研究に関するアンケート数 Mar

Good evening  $\mathscr{O}$  Nov edited the set  $\frac{1}{\sum_{i=1}^{n} \sum_{j=1}^{n} \sum_{j=$ 3月10日 総長挨拶文庫

the University office com/2auti. 80% ... IN <> ■コーストップ ○JupyterHub ◎ ボータルアカウント情... ◎ 申請ボータル

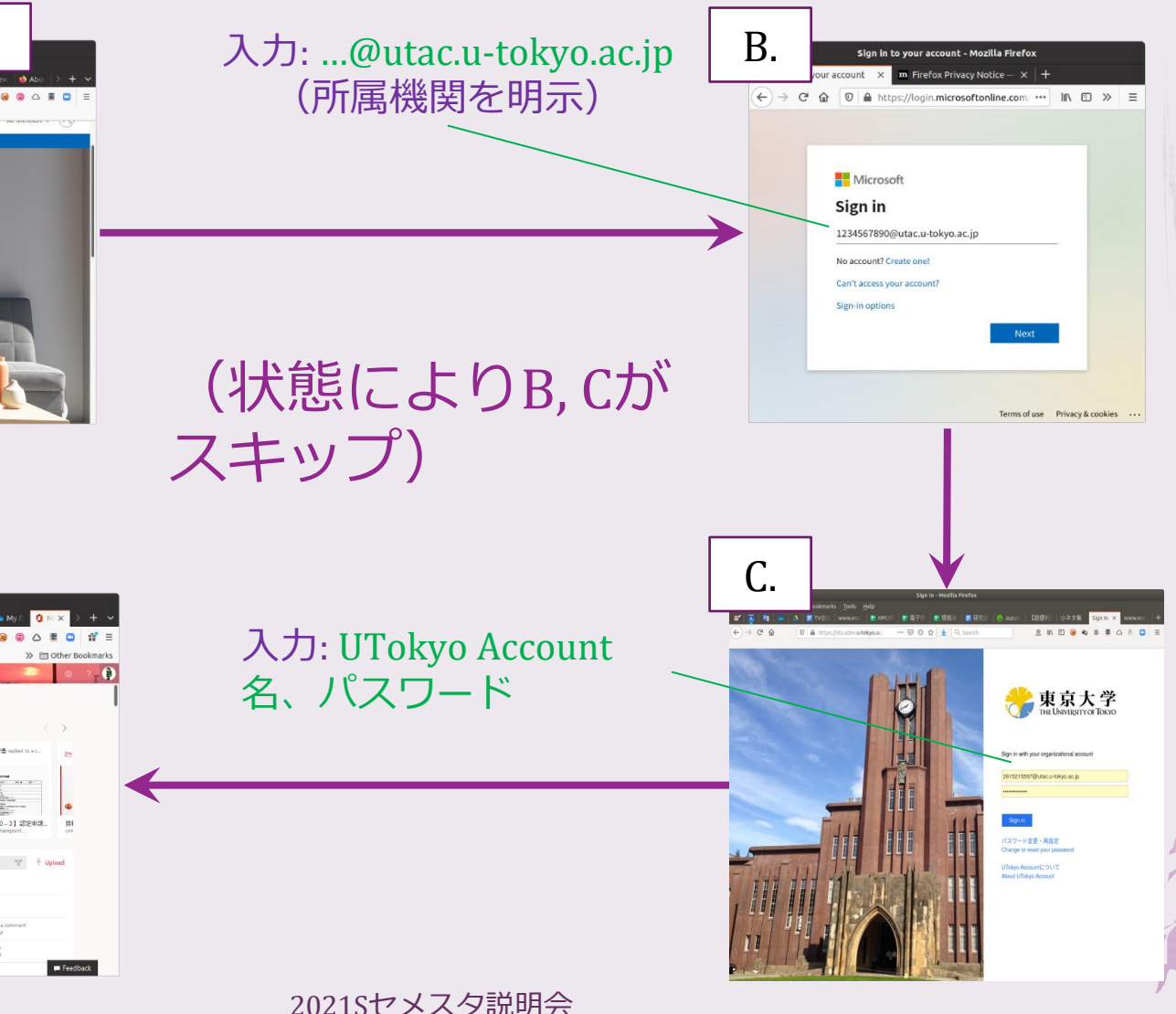

**BE** ested the

2021/3/17 2021Sセメスタ説明会 https://utelecon.adm.u-tokyo.ac.jp/ 22

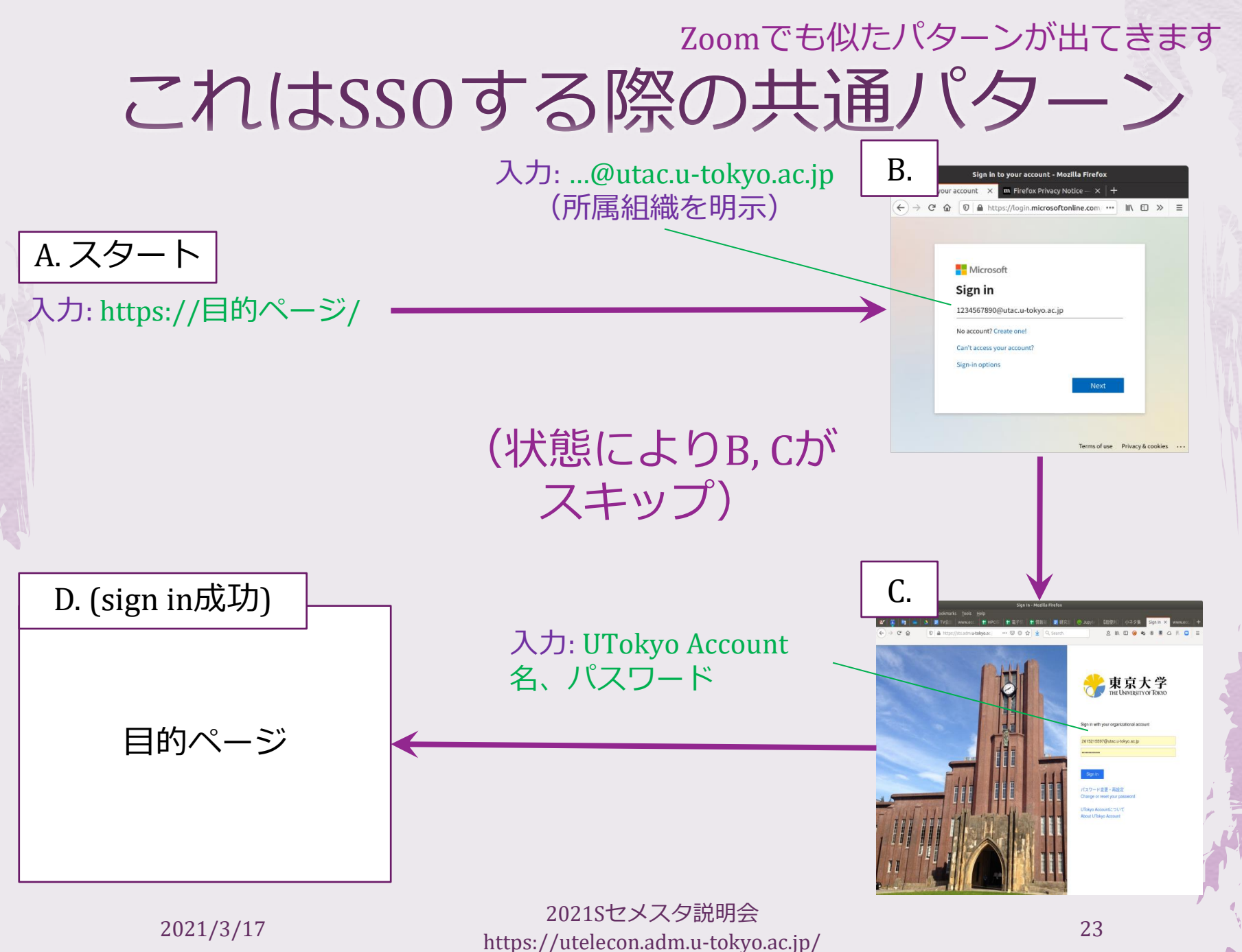

#### Google Workspace

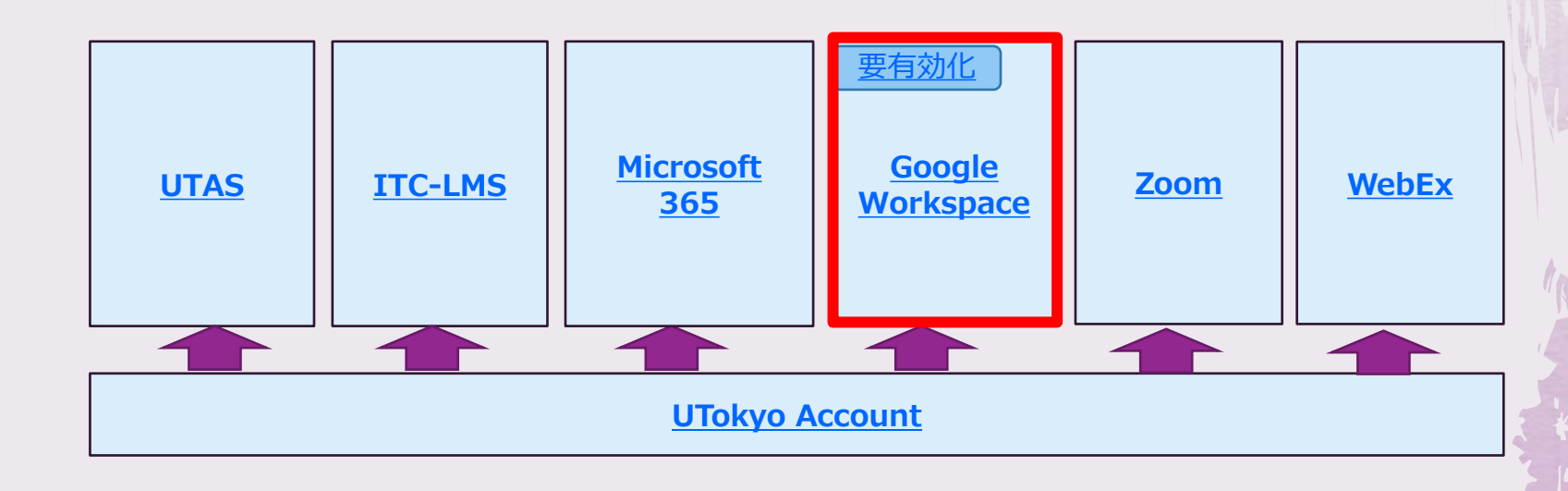

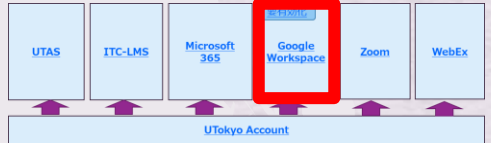

### Google Workspace

- ◆ Google Workspace ~ 組織契約するGoogleサービス ◆ 旧称 G Suite
- ◆ 本学が契約しているGoogle Workspace = ECCSクラ ウドメール
	- 様々なアプリが含まれるので〇〇メールという呼び方 はやや誤解を招く  $\sum_{i=1}^{n}$
- ◆ 有効化(初めての方)、パスワード変更
	- <https://utelecon.adm.u-tokyo.ac.jp/oc/#google>
- ◆ サインイン
	- ◆ 方法1: 普通のGoogleページでアカウント名 *xxxx*@g.ecc.u-tokyo.ac.jp
	- ◆ 方法2: 専用サインインページ<https://mail.google.com/a/g.ecc.u-tokyo.ac.jp>

# Google Workspaceサインイン時の罠

- ◆ 有効化してから実際にサインイン可能になるまで 少々 (最大1時間) お待ちください
	- ◆ 正確には, 毎時 (00分) に有効化がGoogleのシステムに反映 されます

# Google Workspace機能

- ◆ ファイル共有: Google Drive ◆ 文書作成: Google Document, Spreadsheet, Presentation ◆ アンケート: Google フォーム ◆ Web会議: Google Meet
- ◆ LMS的機能: Google Classroom

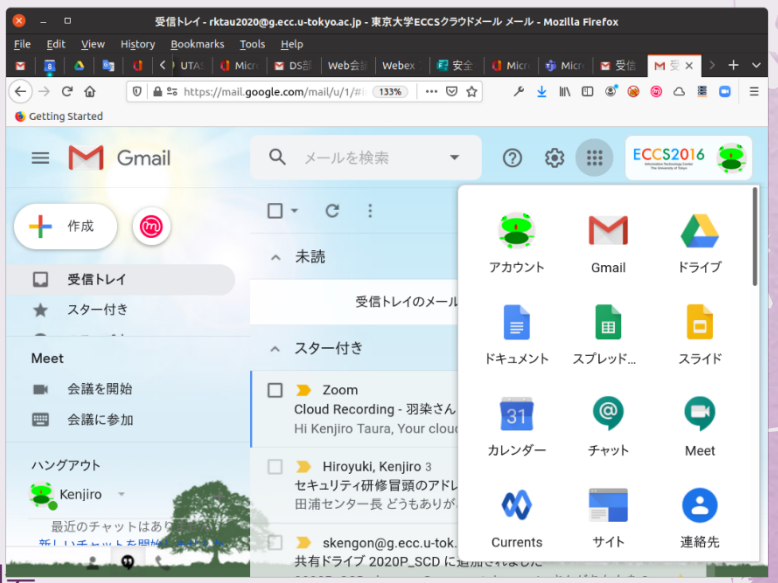

**ITC-LMS** 

Microsol

Zoom

- 2021/3/17 - 2021Sセメスタ説明会<br>- 2021/3/17 - 2021Sセメスタ説明会 https://utelecon.adm.u-tokyo.ac.jp/ 27

#### MとG整理

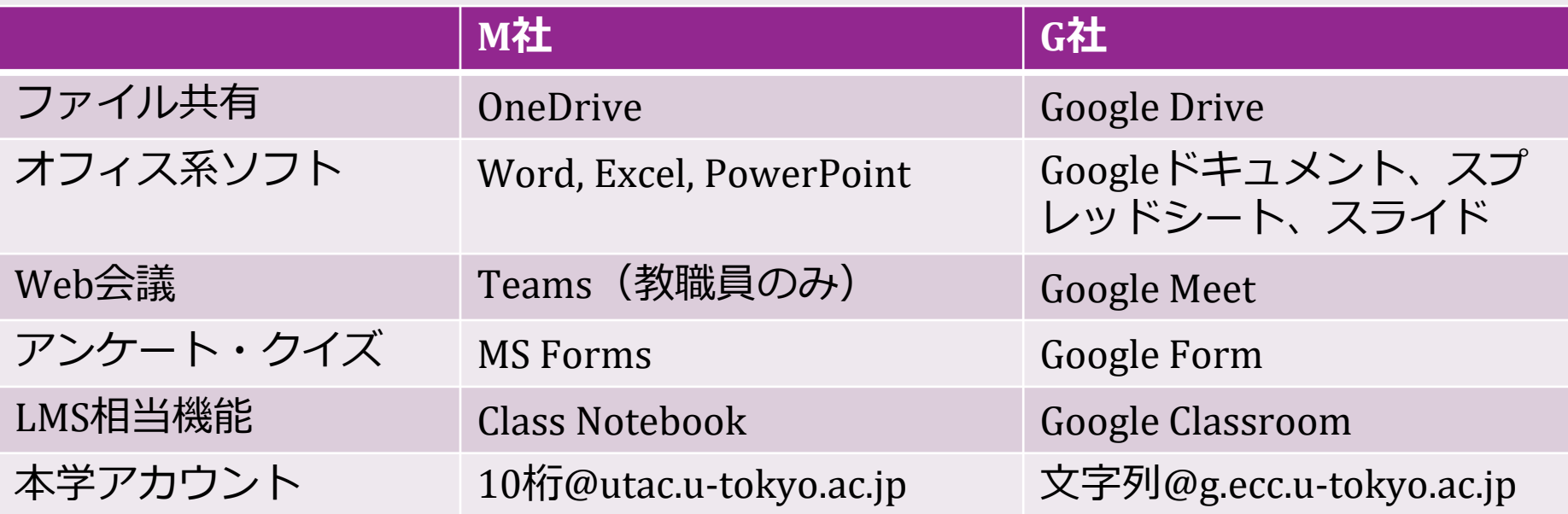

◆ 知っておくべき大きな違いはGoogleサービ スが中国からアクセスできないこと

# MとG大学組織契約の存在価値

◆ 大学内の不特定多数の人と情報を共有 ◆ ファイル共有を安全に、うまく使えば授 業以外の業務効率化もできます

- ◆ 共有範囲
	- ◆特定の人を名指しして共有
	- ◆組織内なら誰でも

◆ 誰でも

◆ 検索で見つかるか否か (Google)

◆ ダウンロード可・不可

# 安全な情報共有のために(1)

#### ◆ スマホがある人は: 2要素認証設定

- ◆ Googleにサインイン→ Googleアカウントを管 理→セキュリティ
- ◆ Microsoft, UTokyo Accountは現在できません ができるように準備中です

◆ 常に「リンクを共有」ではなく「特定の 人とのみ共有」が使える場面では使う (少 人数)

### 安全な情報共有のために(2)

◆ [在宅勤務の](https://www.ut-portal.u-tokyo.ac.jp/wiki/index.php/%E5%9C%A8%E5%AE%85%E5%8B%A4%E5%8B%99%E3%81%AEPC%E5%88%A9%E7%94%A8%E3%82%AC%E3%82%A4%E3%83%89)PC利用ガイド

◆ 新しいサインイン方式など一部の情報が更新 されていないので今後更新します

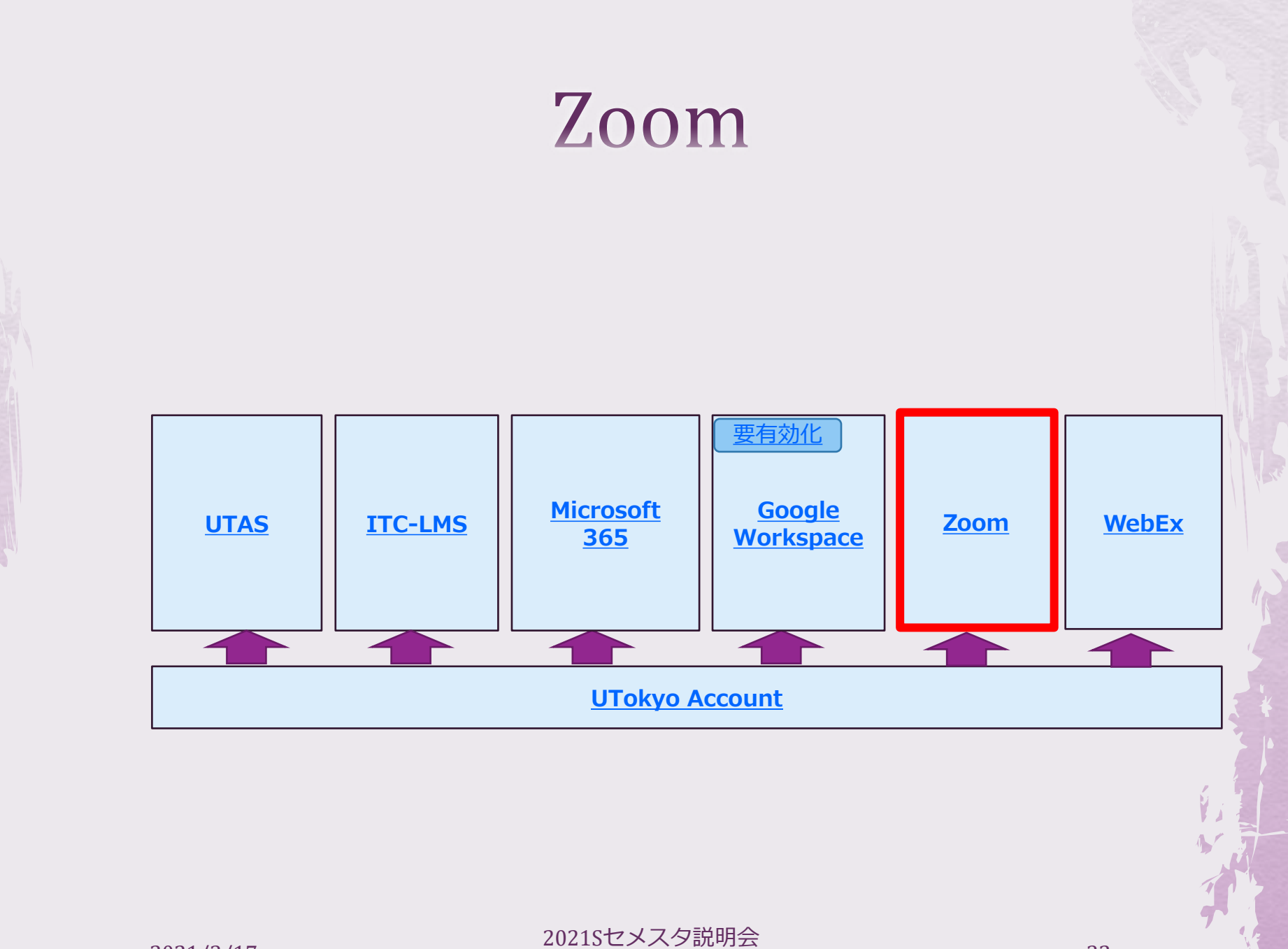

#### $7.00<sub>m</sub>$

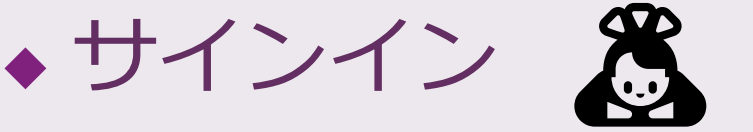

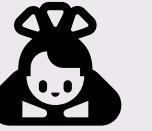

◆ この度UTokyo AccountでSSOできるようになった ◆ 簡略化が狙いで新ユーザには明らかに〇です が、後述の理由で既存ユーザに混乱を招いてい ます

◆ 以下ではそれは一旦さておき、10桁@utac.utokyo.ac.jp でのサインイン方法を説明します

Zoomサインイン方法1

#### ◆ 東大用Zoomページ https://u-tokyo-ac[jp.zoom.us/profile](https://u-tokyo-ac-jp.zoom.us/profile) にアクセス

# サインイン方法1:流れ

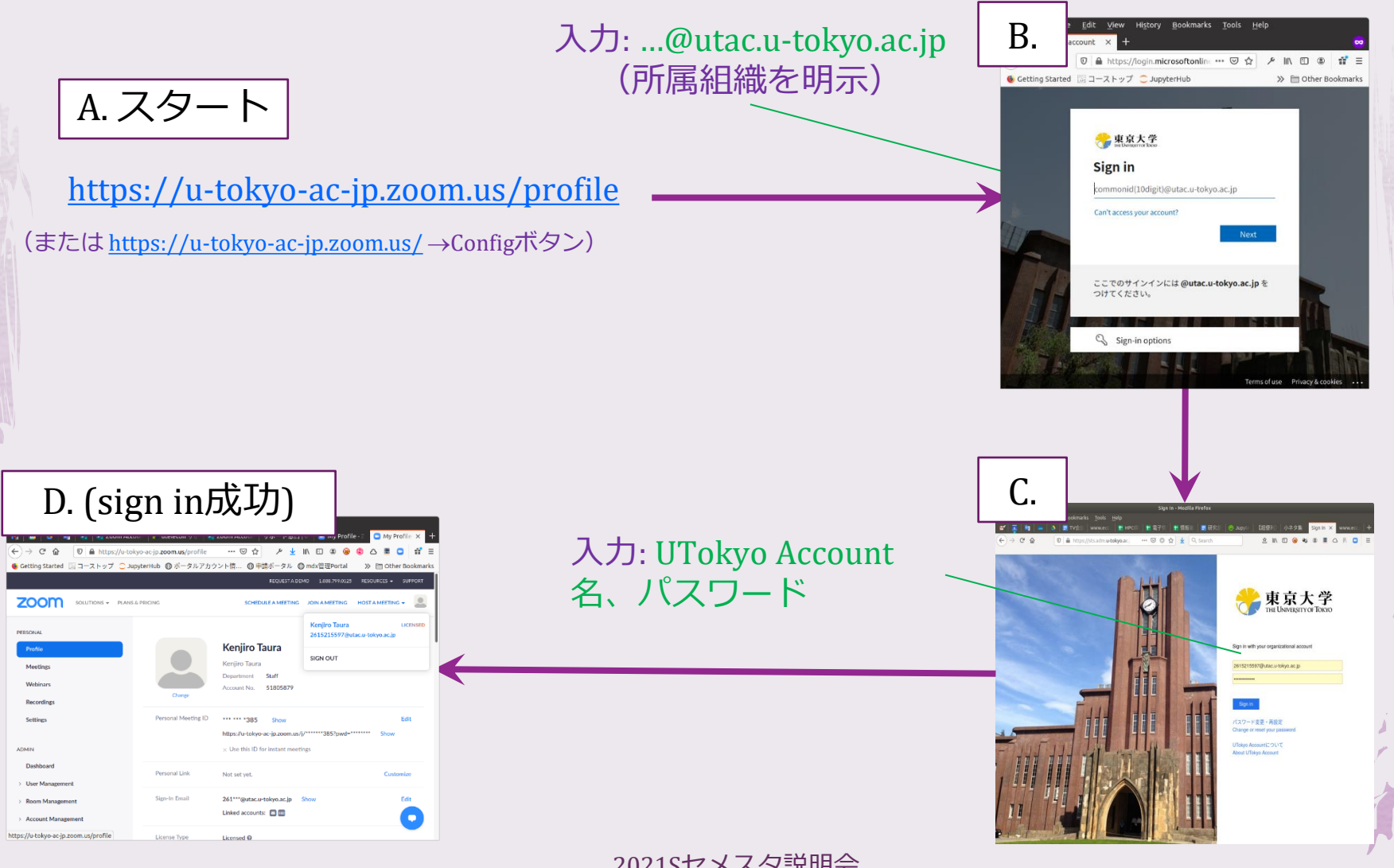

- 2021/3/17 - 2021Sセメスタ説明会<br>- 2021/3/17 - 2021 https://utelecon.adm.u-tokyo.ac.jp/ 35

サインイン方法2

◆ Zoomページ <https://zoom.us/> (→ 必要な らばいったんsign out)  $\rightarrow$  sign in  $\rightarrow$  ペー ジ下部SSOを選択

◆ 「会社のドメイン」に u-tokyo-ac-jp 入力

# サインイン方法2:流れ

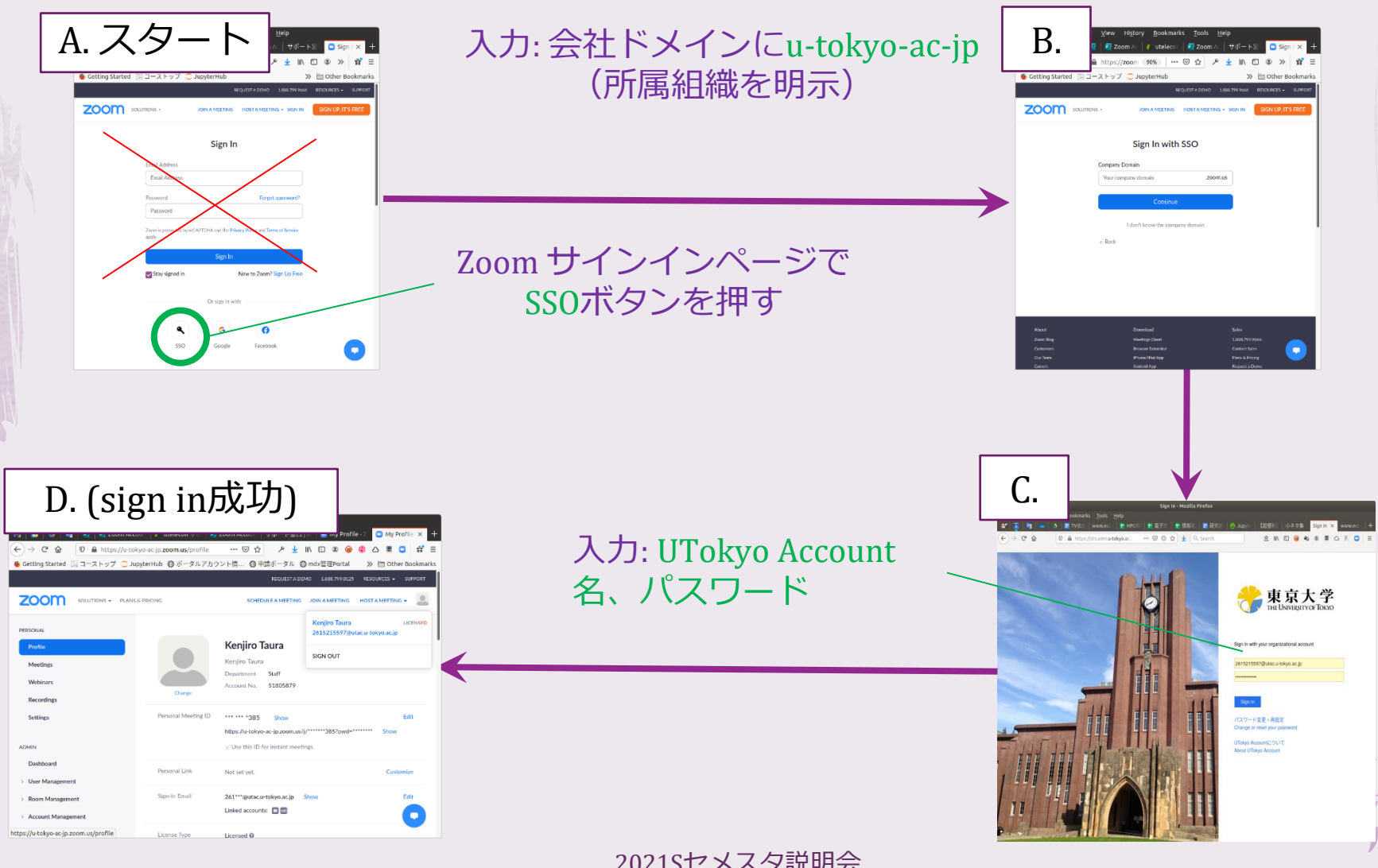

2021/3/17

サインイン方法3

#### ◆途中まで方法2と同じ ◆ 「会社のドメインを知らない」をクリック ◆ 「会社のEmail」に10桁@utac.u-tokyo.ac.jp

#### サインイン方法3:流れ

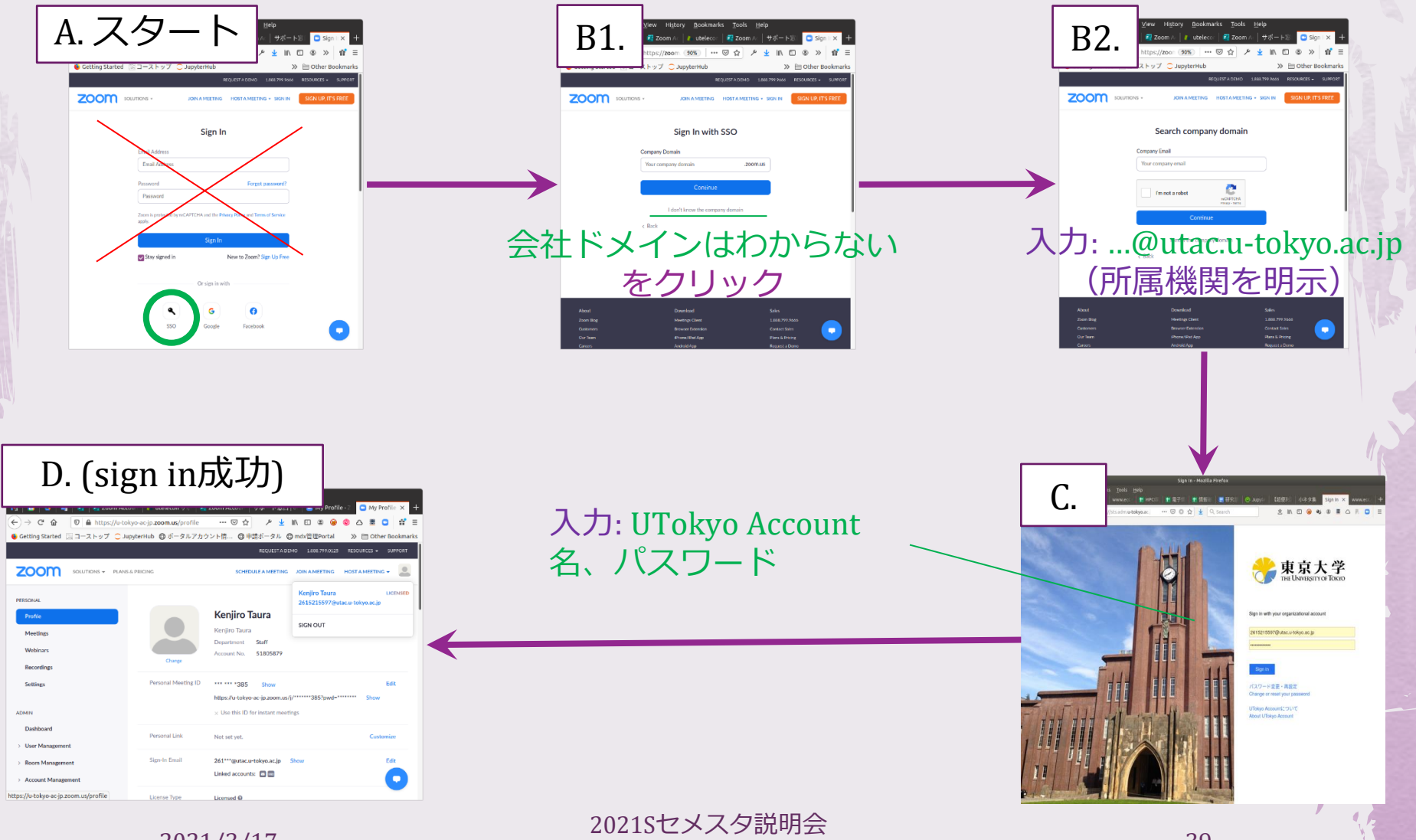

2021/3/17

https://utelecon.adm.u-tokyo.ac.jp/ 39

まとめ

◆ どのやり方も「東大のアカウントを使う」こと をどこかで示したうえでUTokyo Accountを入力 ◆ 結局以下のどれかは覚え・打つ羽目に ◆ 方法1: URL = u-tokyo-ac-jp.zoom.us ◆ 方法2: 会社のドメイン名 = u-tokyo-ac-jp ◆ 方法3: ユーザ名 = 10桁@utac.u-tokyo.ac.jp ◆ 概念的には方法3が簡単 ◆ UTokyo Accountはどのみち覚えるので ◆ 実践的には方法1が推奨 ◆ URLをbookmarkする

# ZoomのSSOへの移行について

◆ Zoom SSOの有効化は3/14 (日)に行われ ました ([utelecon, ut-portal,](mailto:個別メール@g.ecc) 個別メール @g.ecc宛で通知)

◆ 新規ユーザには明らかな改善ですが既存 ユーザにやや混乱を招いています

◆ 説明が届いていないことによるもの

◆ 説明不足によるもの

◆ 以下に説明します

# 3/14におきたこと

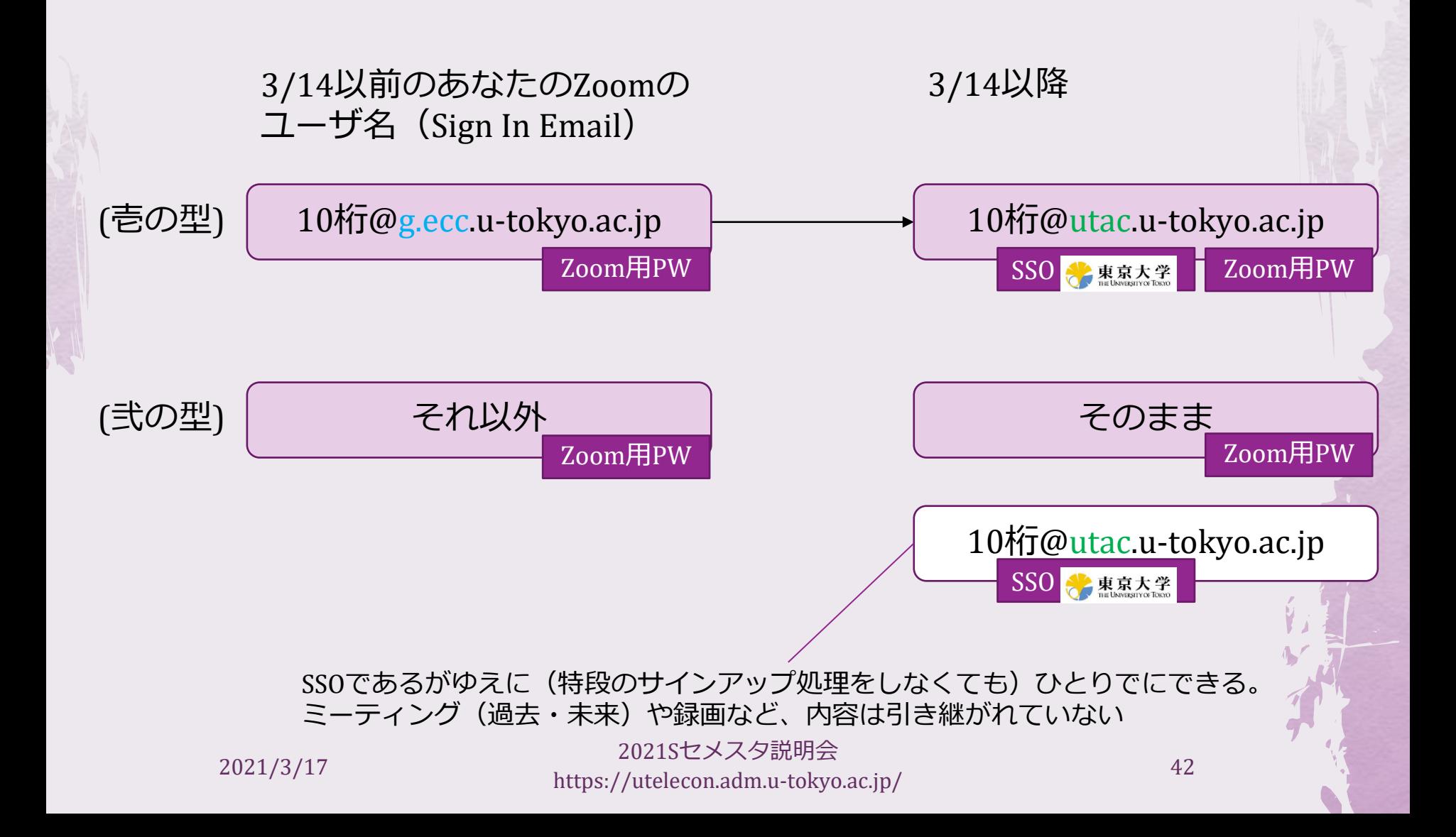

生じうるトラブル (壱の型) 3/14以降 3/14以前のあなたのZoomの ユーザ名(Sign In Email) 10桁@utac.u-tokyo.ac.jp 10桁 $\overline{\omega}$ g.ecc.u-tokyo.ac.jp Zoom用PW SSO **图 惠家类 Zoom用PW** ◆ 移行したことを知らずに10桁@g.ecc で sign in できない ◆ 解決策: 10桁@utacでサインイン (SSO)

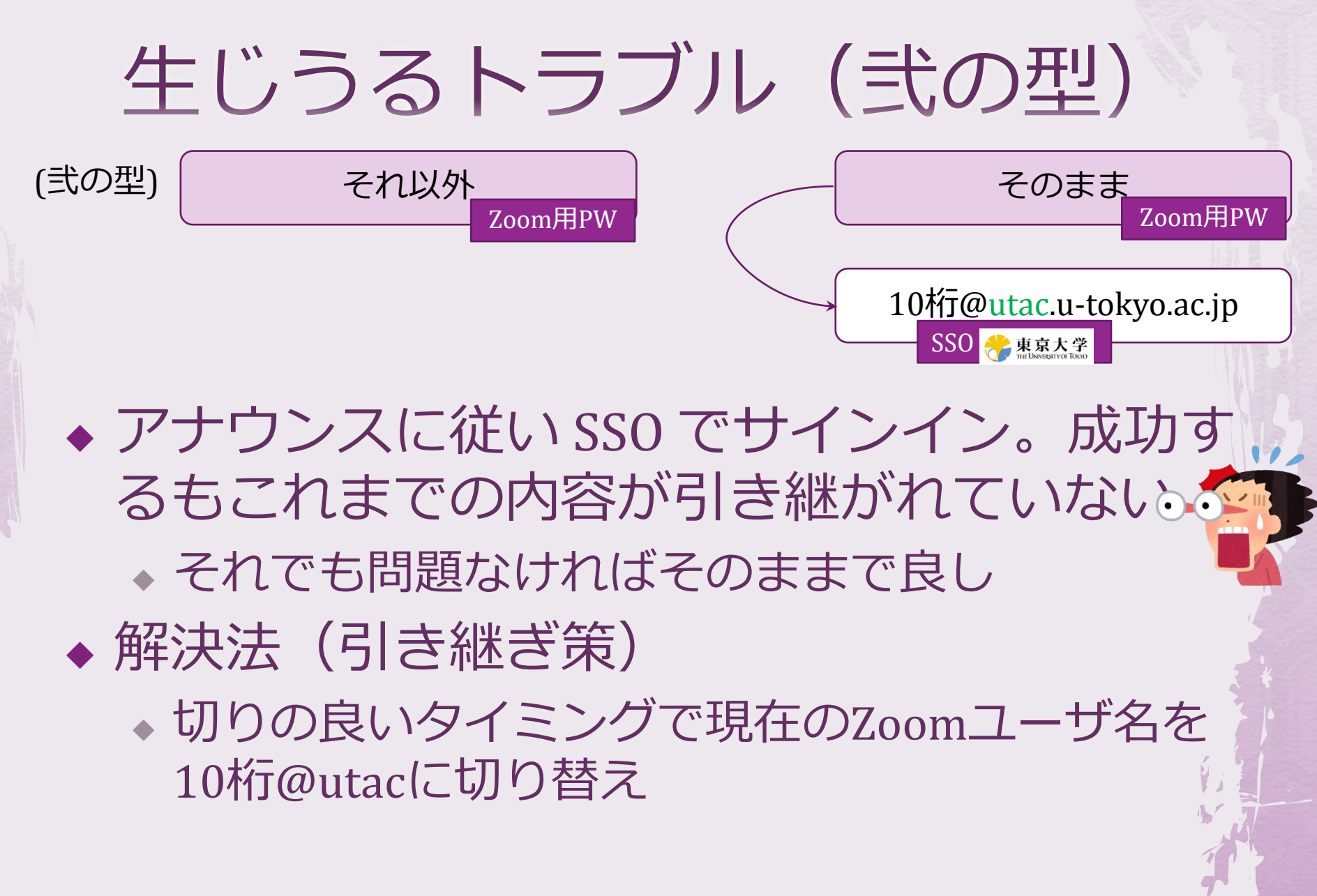

# 弐の型のトラブル修正

- ◆ 試しにこれまでのZoomユーザ名でサインイン し、「Sign-In Emailアドレス」を10桁@utac に 変更
	- ◆ 成功したら引継ぎ終了
	- ◆ 「すでに10桁@utac.u-tokyo.ac.jpが存在している」と いうエラーが出た場合
	- ◆ それを削除の上、これまでのZoomユーザ名のSign In Emailアドレス10桁@utacに変更
- ◆ 以上を行うためのフォームを早急に準備します

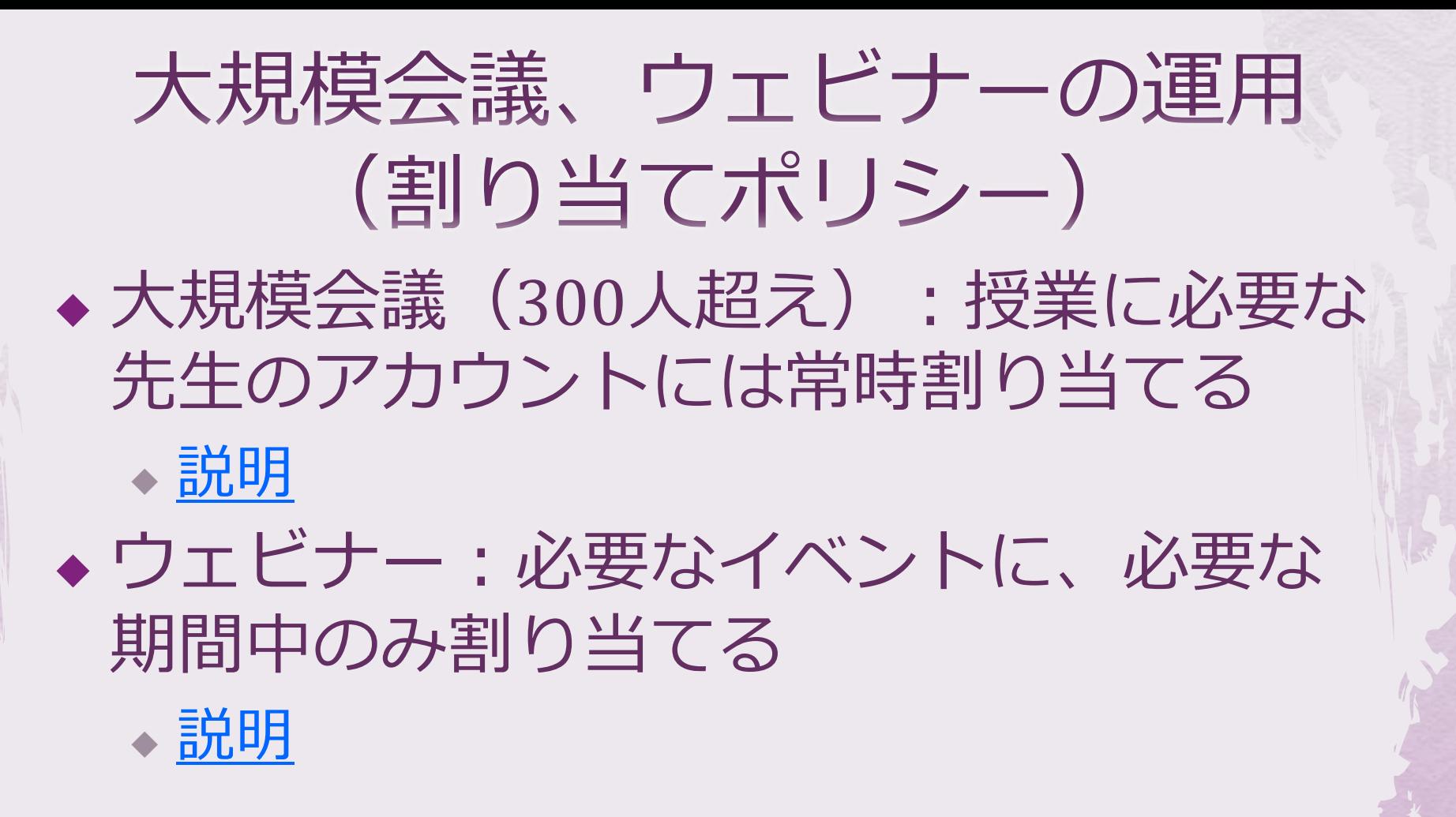

- 2021/3/17 - 2021Sセメスタ説明会<br>- 2021/3/17 - 2021Sセメスタ説明会 https://utelecon.adm.u-tokyo.ac.jp/ 46

#### **FAO**

◆ Zoomを授業以外のことに使ってもよいか? ◆ 授業に限定していません ◆ 本学の教育研究、本学構成員としての職務の ためであればOK ◆ 明文化された利用規定は今後 ◆ 大規模会議ライセンスは授業以外にも割 り当ててもらえるのか? ◆ ウェビナー同様一時的に割り当てます ◆ Webexの利用もご検討ください

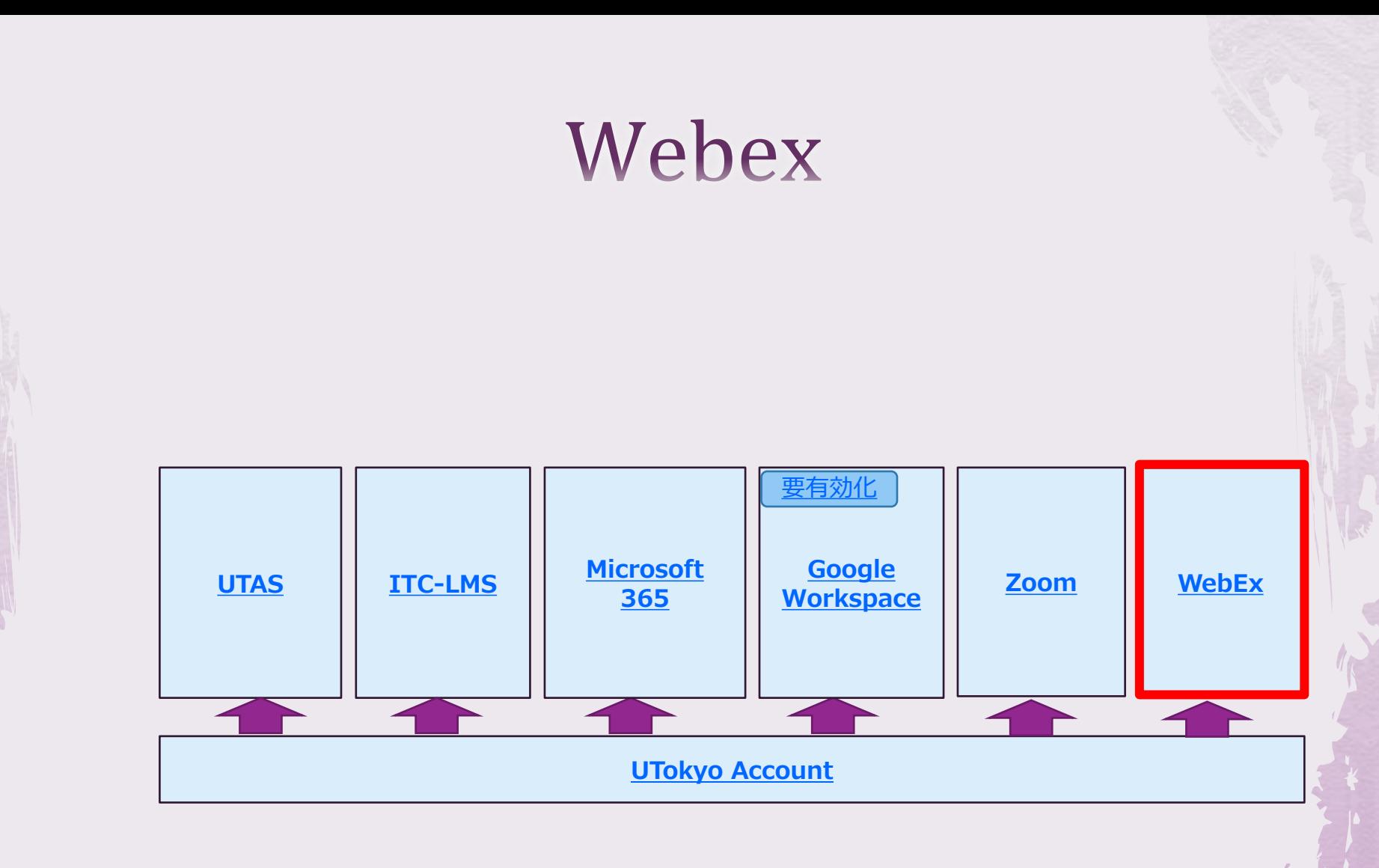

#### Webex

#### ◆ サインイン

- ◆ <https://utelecon.webex.com/>
- ◆ UTokyo AccountでSSO

◆ 機能

- WebEx Meeting (1000人まで)  $\approx$  Zoom Meeting
- WebEx Events  $(1000 \text{ A} \pm \text{C})$   $\approx$  Zoom Webinar

Microsoft

**UTAS** 

**ITC-LMS** 

**Google**<br>Workspace

サインイン:流れ

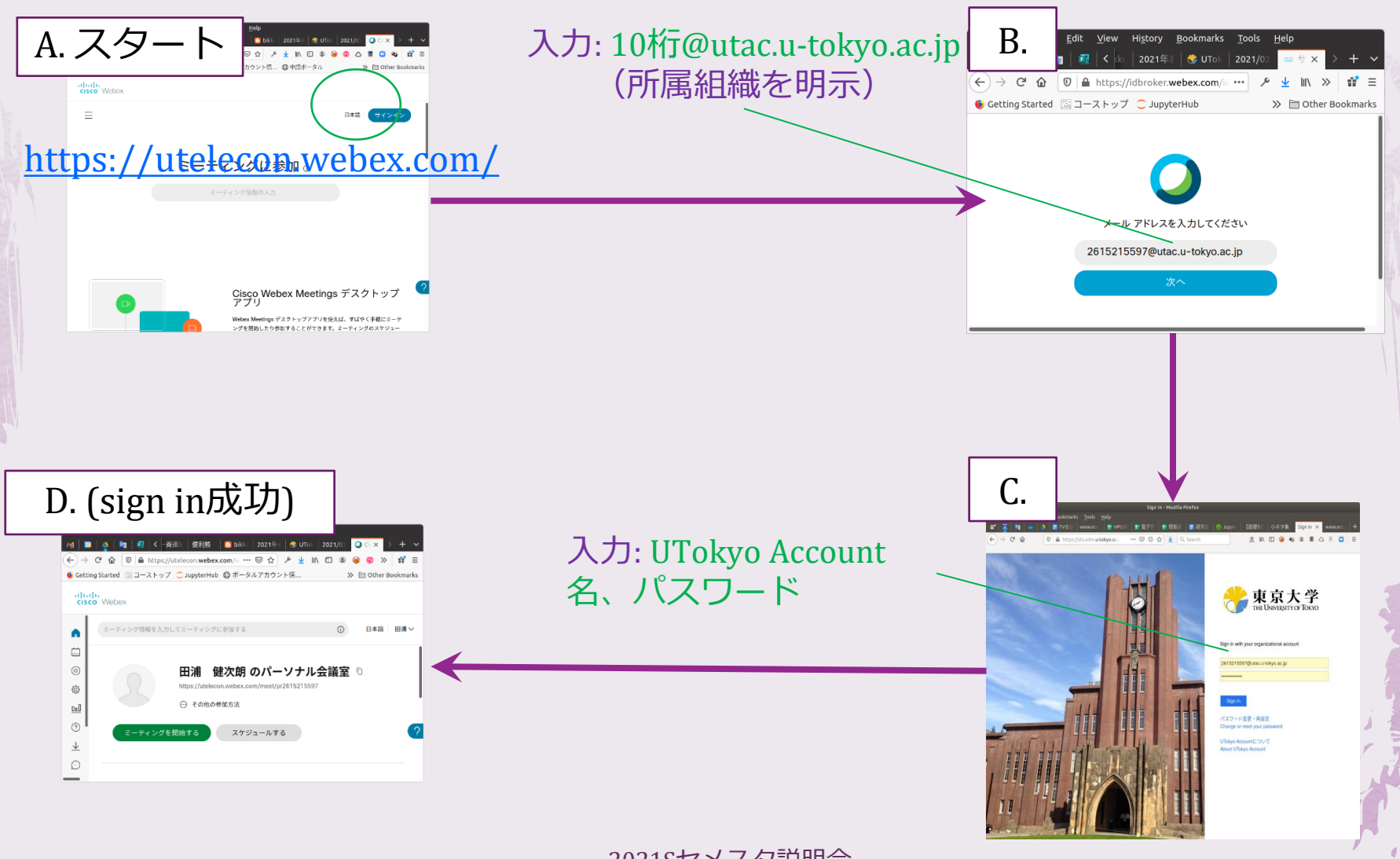

# Webexも3/14に移行しています

◆ つまりこれまでWebexを10桁@g.ecc.utokyo.ac.jp で利用されていた方は今後、10 桁@utac.u-tokyo.ac.jpになります

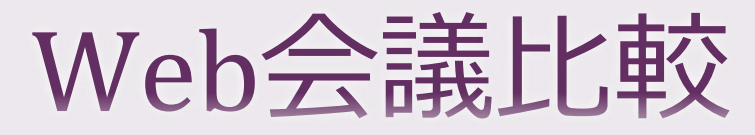

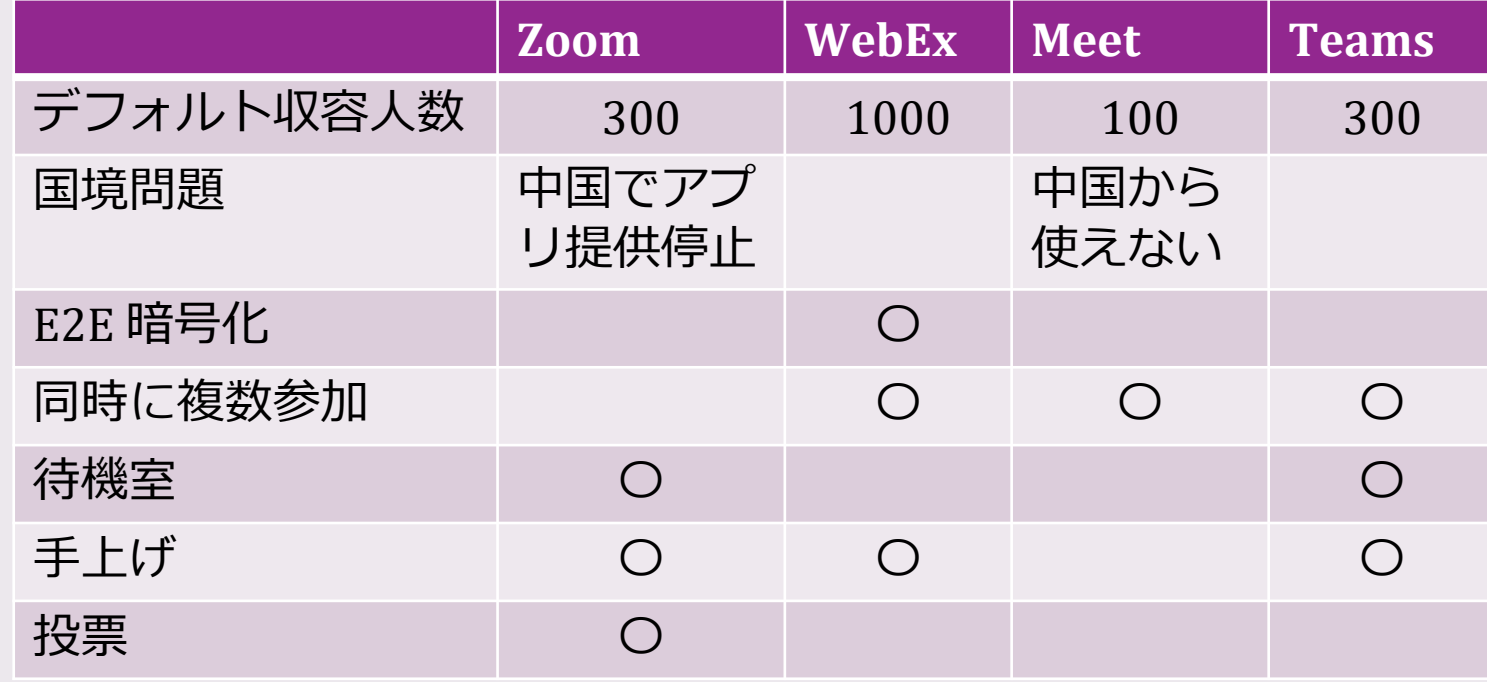

- **人数の大きい会議にはWebExもお考え下さい**
- ◆ 機密性が重要な会議にもWebEx (Encrypted Meeting) をお考え下さい
- ◆ Google Meetは多数同時参加できるなどの特徴がありますが,近々録画 のダウンロードなどができなくなる予定です <https://support.google.com/a/answer/10037875>

まとめ

◆ 多くのシステムがUTokyo Accountだけでつか るようになった ◆ 新入生には明らかな朗報 ◆これまですでにアカウントをお持ちの先生に は移行期のわかりにくさで迷惑をかけます ◆ 重要なことは個別のPWやシステムごとに異 なる名前が必要なくなることです ◆ そのために @utac.u-tokyo.ac.jp を覚えろと言われ るのでうれしさ半減なのはその通り ◆ 使うシステムが多くなればメリット大

#### ただしセキュリティが死活的に重 要になります

◆ UTokyo Accountを破られたら一貫の終わ りに近いことになります

◆決して安易なPWを使わない

◆ 今後導入予定の2要素認証を極力使ってく ださい